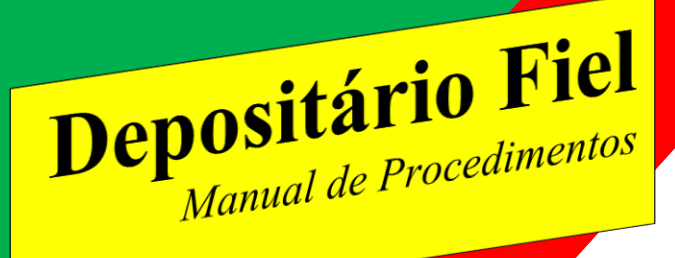

Curitiba, novembro de 2023

**Diretoria e Conselho Nacional Gestão 2022/2023**

**Presidente** Andréa Motta Paredes **Vice-Presidente**  Arlindo Tadeu Hagen **Secretária** Carla Alves da Silva

**Conselho Nacional Presidente** Flávio Roberto Stefani **Vice-Presidente** Carolina Ramos **Secretário** Professor Garcia

**Coordenação Norte -Nordeste:** Professor Garcia **Coordenação Nacional Juventrova** Madalena Ferrante Pizzatto

# **INTRODUÇÃO**

O presente manual tem o objetivo de orientar os Presidentes de Seções, Delegados Municipais, coordenadores de concursos e Depositário Fiel na elaboração e apresentação das planilhas contendo as trovas inscritas nos Concursos de Trovas/Jogos Florais. Contem inicialmente, a definição de quem seja o Depositário Fiel, bem como a sua função, além de sugestão para organização das trovas recebidas em planilhas, de forma a auxiliar coordenadores dos concursos e permitir que os membros das Comissões Julgadoras não se atrapalhem no momento do julgamento. A intenção é facilitar o entendimento e a aplicação dessas normas em situações reais.

> **Andréa Motta Paredes Presidente Nacional**

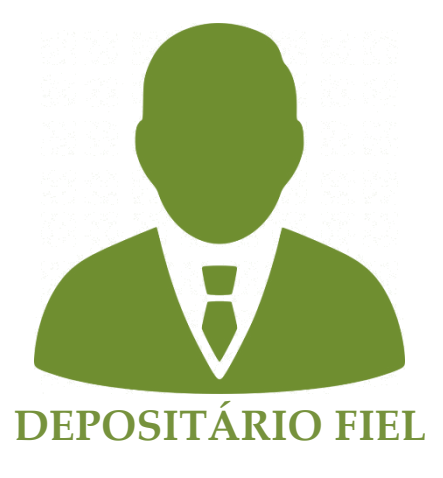

É a pessoa que tem por responsabilidade o recebimento das trovas inscritas nos concursos oficiais de trovas da UBT. O recebimento pode ocorrer via internet (por e-mail) e ou via serviço postal (Sistema de Envelopes).

O Depositário Fiel nos concursos oficiais de trovas da UBT pode ser da mesma Seção ou delegacia promotora do concurso, desde que observadas as normas pertinentes.

É **vedado** ao Depositário Fiel participar dos concursos no âmbito e categoria em que desempenhe a função, bem como **corrigir ou desclassificar trovas**.

## **QUAIS AS FUNÇÕES DO DEPOSITÁRIO?**

Incumbe ao Depositário, receber as trovas; encerrado o prazo de inscrições elaborar planilha com todas as trovas recebidas e encaminhá-las ao coordenador do concurso *sem identificação*, que as enviará para os membros da (s) Comissão(ões) julgadora(s).

Após a apuração das pontuações recebidas, dos membros da comissão julgadora, o coordenador do concurso, solicitará ao depositário fiel a identificação das trovas classificadas.

**SUGESTÕES**: para o bom exercício da função.

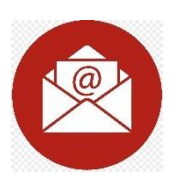

**Recebimento por E-MAIL**:

**1.** Sugere-se que o depositário não deixe acumular as trovas inscritas em sua caixa de correio, pois alguns concursos possuem um número imenso de inscrições; o que pode lotar sua caixa de e-mail e fazer com que as inscrições retornem ao remetente.

**2.** Não deixe de verificar sua caixa de **Spam** – muitas vezes as mensagens são direcionadas pelos servidores de e-mail para o Spam; se o depositário não verifica pode sem intenção prejudicar o concorrente.

**3.** Não é obrigatório que o depositário responda as inscrições recebidas por e-mail. CONTUDO, se tiver tempo, responda aos e-mails recebidos, é rápido e gentil....

**4.** Crie uma planilha (tabela) separada para cada âmbito, categoria e modalidade. Nunca use numeração sequencial para trovas recebidas de âmbitos/ categorias/temas distintos. Crie diversas planilhas aí sim – cada planilha com a sua numeração sequencial. Isso auxiliará o coordenador do concurso no momento de inserir as trovas inscritas via sistema de envelopes.

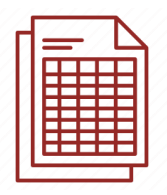

## **COMO ELABORAR AS PLANILHAS:**

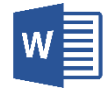

**1.** Abra um documento em branco do Word -

no documento digite o nome do concurso – âmbito – categoria e tema.

**2**. Em seguida clique em inserir, conforme seta na imagem abaixo

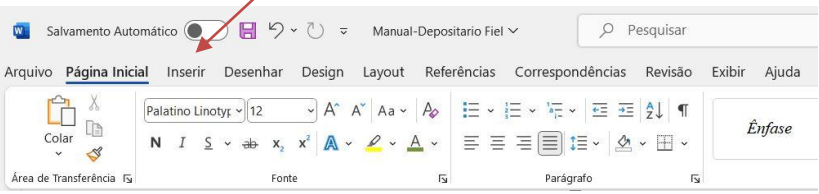

**3.** abrirá nova aba, conforme imagem a seguir, clique em tabela:

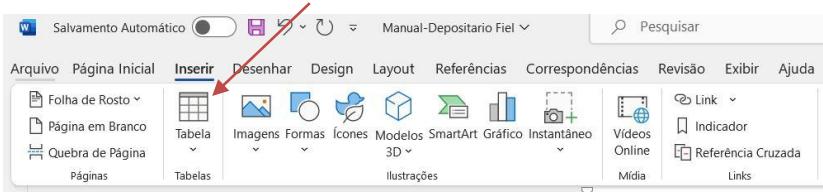

**4.** crie sua Planilha para as trovas recebidas – identificadas (tabela), lembre-se **uma** para cada âmbito modalidade e ou categoria, como a seguir demonstrado:

Exemplo:

## **A.**

XX Concurso de Trovas de Lima Âmbito Nacional – categoria Veterano Tema: Azul – modalidade L/F

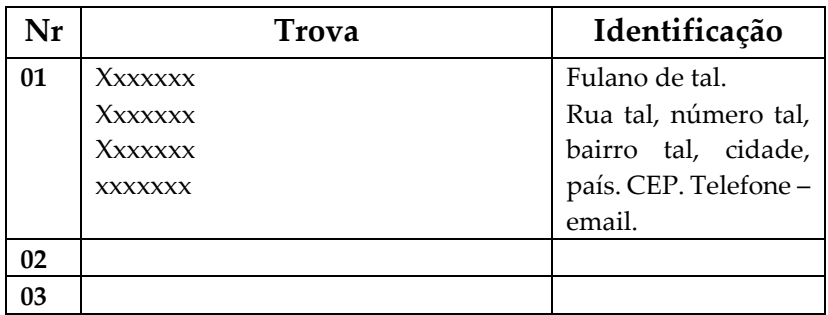

#### **B.**

XX Concurso de Trovas de Lima

Âmbito: XXXX – categoria Novo Trovador

Tema: Vermelho – modalidade Humor (H)

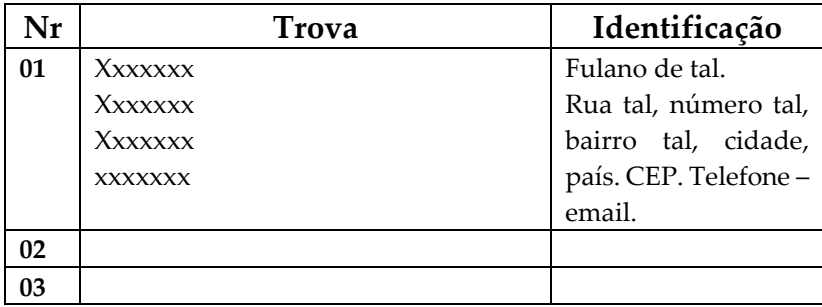

**5.** encerrado o Prazo de inscrição no concurso, mantenha a planilha (tabela) contendo as trovas recebidas por e-mail identificadas arquivadas em seu equipamento.

Encaminhe a planilha para a coordenação do concurso **SEM** identificação.

**6.** Como enviar a planilha – sem identificação –

Basta apagar os dados da coluna identificação e salvar o arquivo com outro nome – MAS NÃO ESQUEÇA DE SALVAR COM OUTRO NOME – pois se não o fizer perderá todo o seu trabalho.

Exemplo:

XX Concurso de Trovas de Lima

Âmbito: XXXX – categoria XXXX

Tema: XXX – modalidade: inserir L/F ou (H)

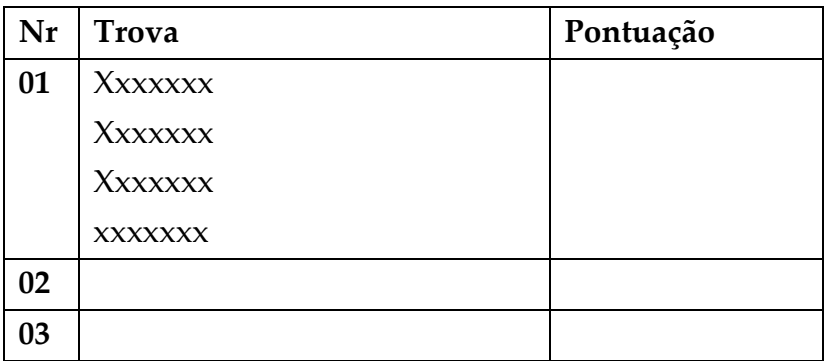

Desta forma o Coordenador do concurso poderá inserir com facilidade ao final da sua tabela as trovas recebidas pelo sistema de envelope.

## **ATENÇÃO:**

Se você também for o depositário para o sistema de envelope você pode inserir as trovas na mesma tabela em numeração sequencial anotando no local da identificação – recebida pelo sistema de envelope.

LEMBRE-SE: Se você for depositário fiel pelo sistema de envelopes, você receberá as trovas como abaixo descrito:

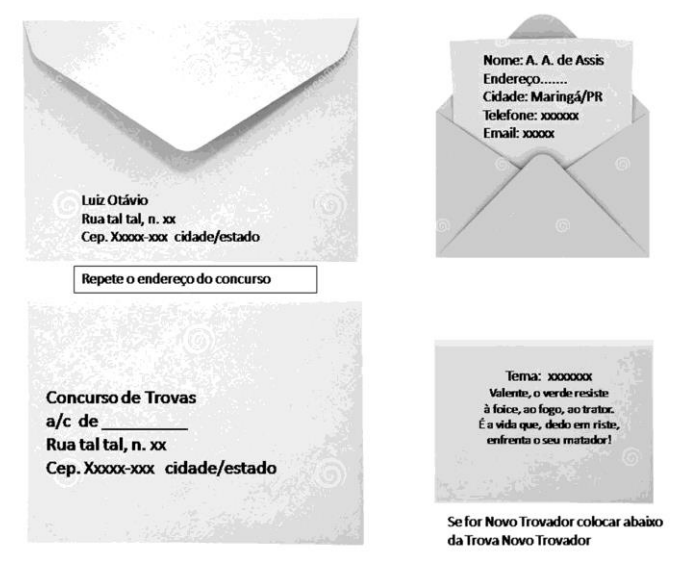

**Imagem criada por José Feldman**

Abra apenas o envelope grande. Digite a trova que deverá estar na face externa do envelope pequeno na tabela. **NUMERE o envelopinho com o número correspondente na sua tabela.** O envelope pequeno somente será aberto **após** a apuração da pontuação, **se** classificada a trova – no momento em que for solicitada a identificação.

## **Exemplo:**

XX Concurso de Trovas de Lima Âmbito: XXXX – categoria XXXX Tema: XXX – modalidade: inserir L/F ou (H)

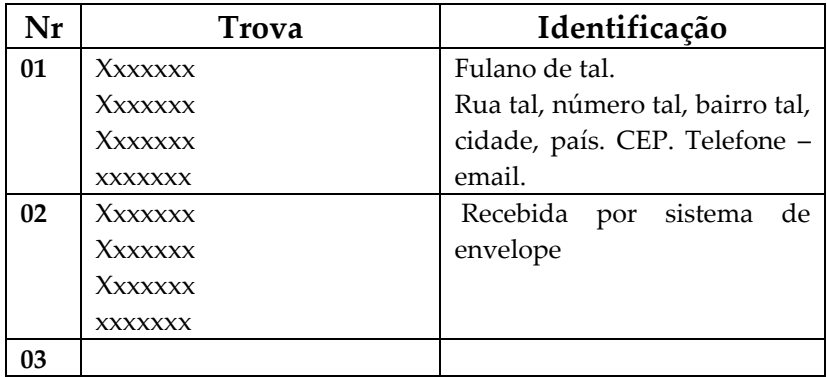

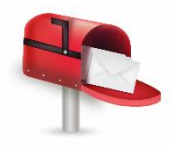

**Recebimento pelo sistema de envelopes**:

**1.** Sugere-se que o depositário não deixe acumular as trovas recebidas pelo correio, mesmo que atualmente poucos trovadores utilizem este sistema.

**2**. Crie uma planilha (tabela) separada para cada âmbito, categoria e modalidade.

3. Abra apenas o envelope grande. Digite a trova que deverá estar na face externa do envelope pequeno na tabela. **NUMERE o envelopinho com o número correspondente na sua tabela.** O envelope pequeno somente será aberto após a apuração da pontuação, se classificada a trova – no momento em que for solicitada a identificação.

Observe as explicações de como elaborar sua planilha para as trovas recebidas por e-mail é igualzinho, exceto que não haverá identificação inicial do concorrente. Veja o exemplo que se segue:

Exemplo: XX Concurso de Trovas de Lima Âmbito: XXXX – categoria Novo Trovador Tema: Vermelho – modalidade: L/F ou (H)

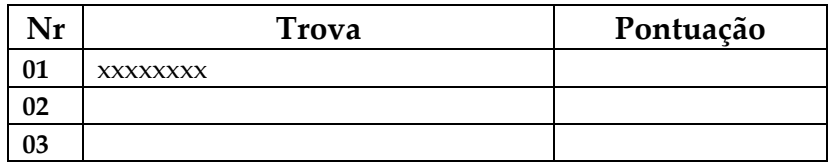

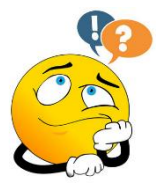

## **NÃO CONSEGUE CRIAR AS PLANILHAS?**

Não se preocupe para tudo há uma solução!

**1**. Crie um documento pode ser no Word, TXT ou outro aplicativo de texto que você saiba usar.

**2.** Numere a trova recebida por e-mail ( basta copiar e colar) abaixo da mesma coloque a identificação. Salve seu arquivo e está pronto.

Exemplo:

XX Concurso de Trovas de Lima Âmbito: XXXX – categoria Novo Trovador Tema: Vermelho – modalidade: L/F

 $T$ rova  $001 -$ (copie e cole a trova) Pontuação:

Trova  $002 -$ (copie e cole a trova) Pontuação:

**O Termo Pontuação pode ser colocado ao lado da numeração, inseri abaixo apenas para facilitar a separação de cada trova.**

Mas, então não preciso fazer Planilha??

- A Planilha facilita a vida do Coordenador do concurso e dos julgadores, mas se não houver outra forma faça como acima indicado! O Coordenador do concurso terá mais trabalho para fazer a apuração e a divulgação do resultado provavelmente demorará um pouco mais; são essas as consequências....

SE NÃO CRIEI UMA PANILHA COMO FAÇO PARA ENVIAR PARA O COORDENADOR SEM IDENTICAÇÃO?

. Basta apagar os dados da identificação e salvar o arquivo com outro nome – MAS NÃO ESQUEÇA DE SALVAR COM OUTRO NOME – pois se não o fizer perderá todo o seu trabalho.

## **AINDA TEM DÚVIDAS?**

Faça contato com a coordenação do concurso e pergunte como deve proceder.

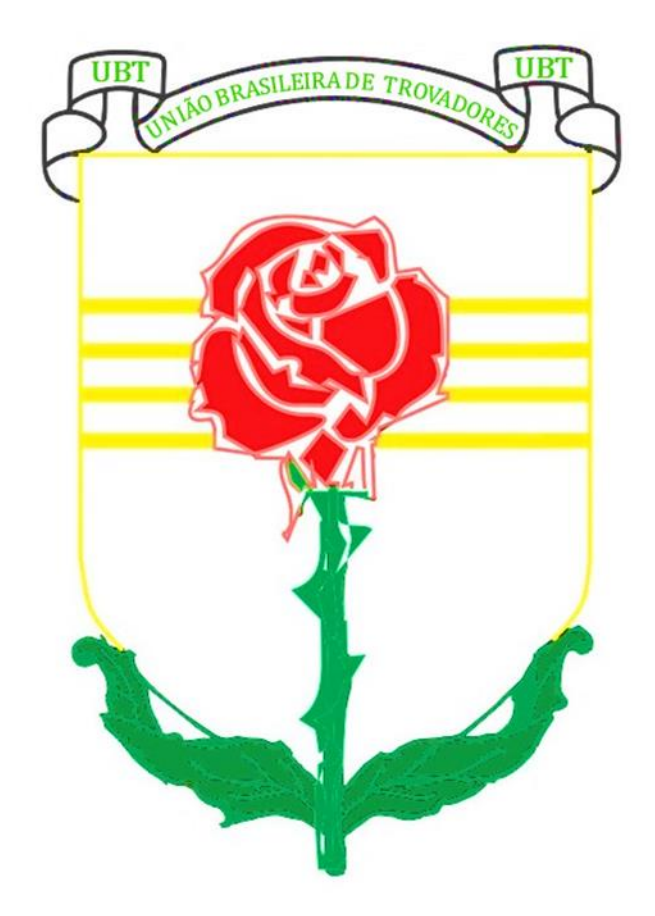